# Eddystone URL検出方法

Android端末の場合(Android4.3以上)

①GooglePlayストアからPhysicalWebアプリをインストール

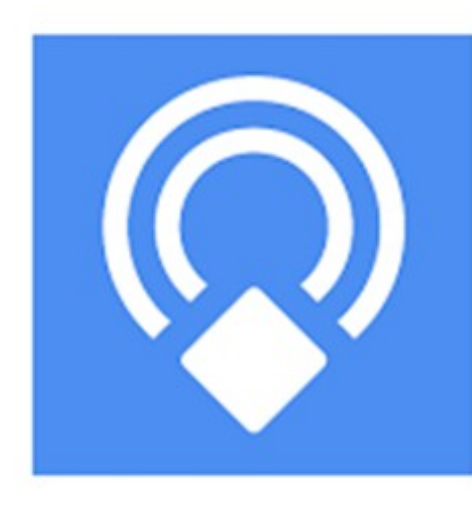

## **Physical Web** The Physical Web Team

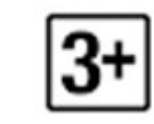

#### 8 ※ 3 3 ... (63% 19:17  $\mathbb{C}$   $\mathbb{D}$

Menu トップページ ラスカルとは ラスカルとは ア ニメ紹介 キャラクター紹介 各話紹介 アニメを見...

#### Nearby Beacons

 $\bullet$ 

②アプリを起動する。

③webページが表示される。

#### 蟹江研究室

http://www.te.noda.tus.ac.jp/pub/labs/kanie/ 電子応用工学科

http://www.araiguma-rascal.com/

#### ITpro - エンタープライズICTの... →

http://itpro.nikkeibp.co.jp/ 日経BP社が運営する、IT (情報技術) にかかわる プロフェッショナルに向けた総合情報サイト...

#### YouTube

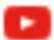

#### https://www.youtube.com/

Share your videos with friends, family, and the world

#### opencampus2014

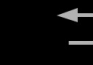

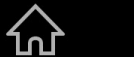

一

## iPhoneの場合(iOS7以上) ① AppstoreからGoogle Chromeアプリを インストール

② 通知センター(上からプルダウン)の "今日"ウィジェットの編集を選択

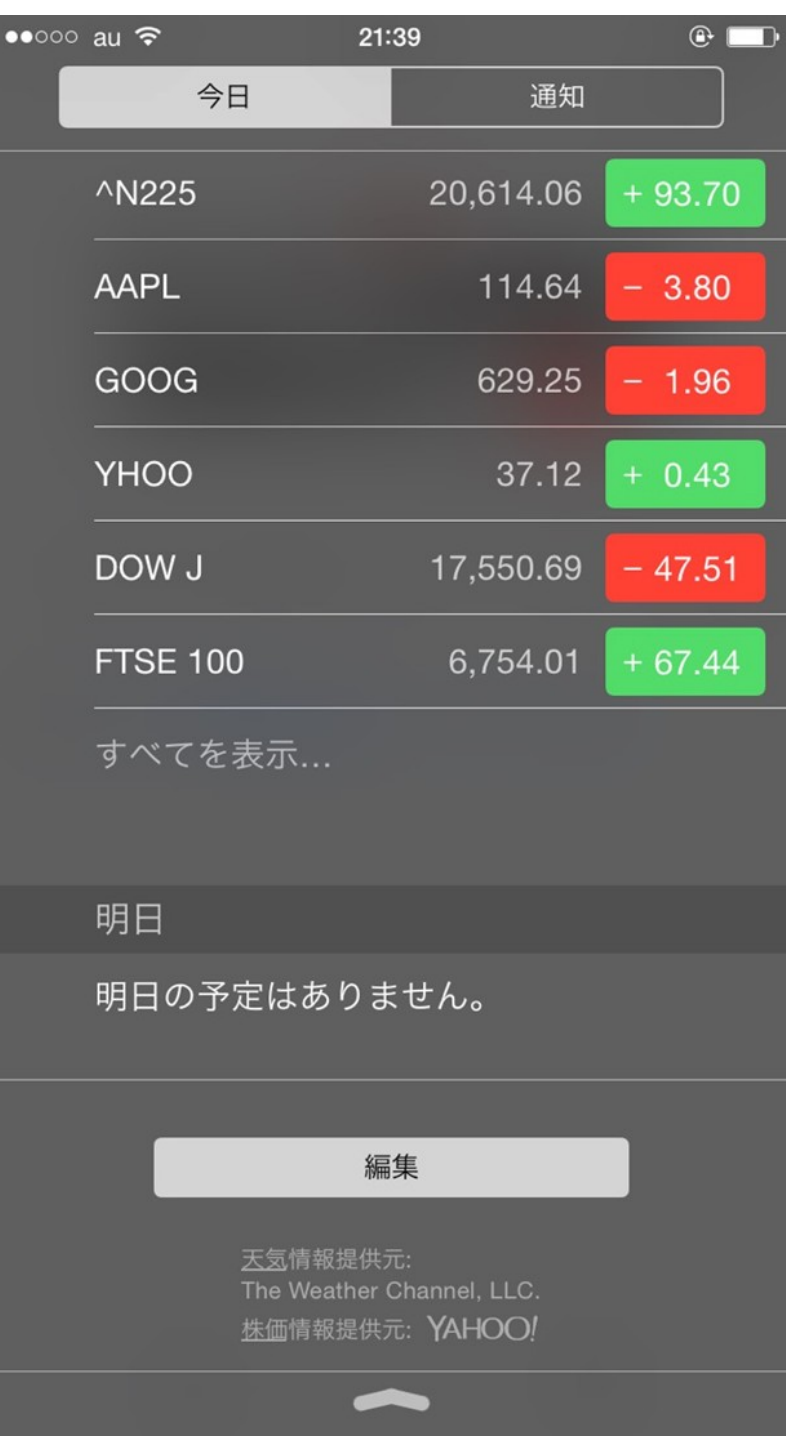

### ③Chromeを選択

## ④すると以下のように 通知センターを開く とChromeが表示される

⑤近くにEddystone機器が あれば検出される

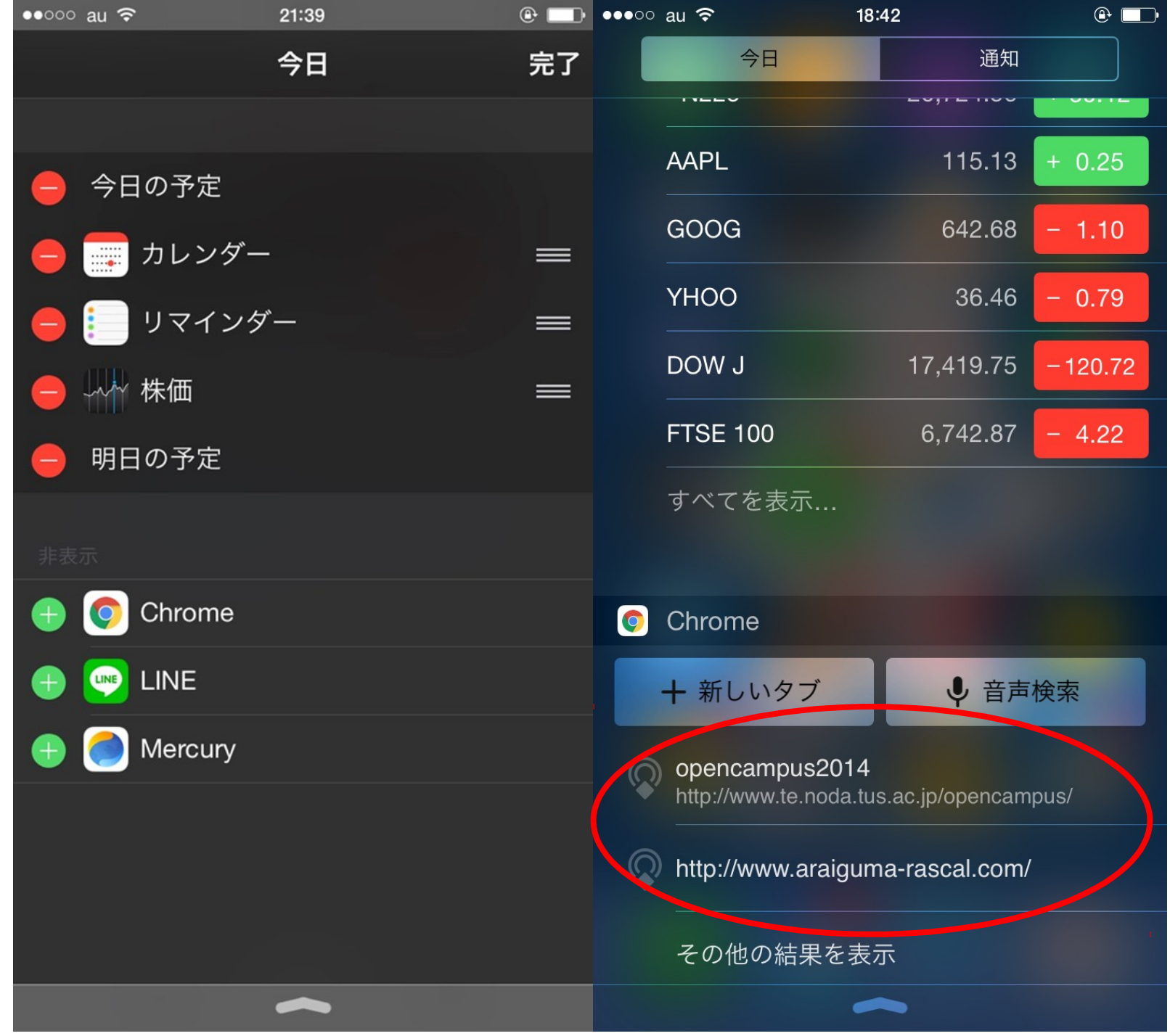